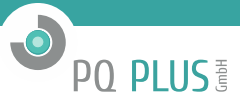

Softwarebeschreibung

# **Modbus Kopplung Simatic S7 TIA**

mit Simatic S7 300/400 über Profinet (OnBoard Ethernet)

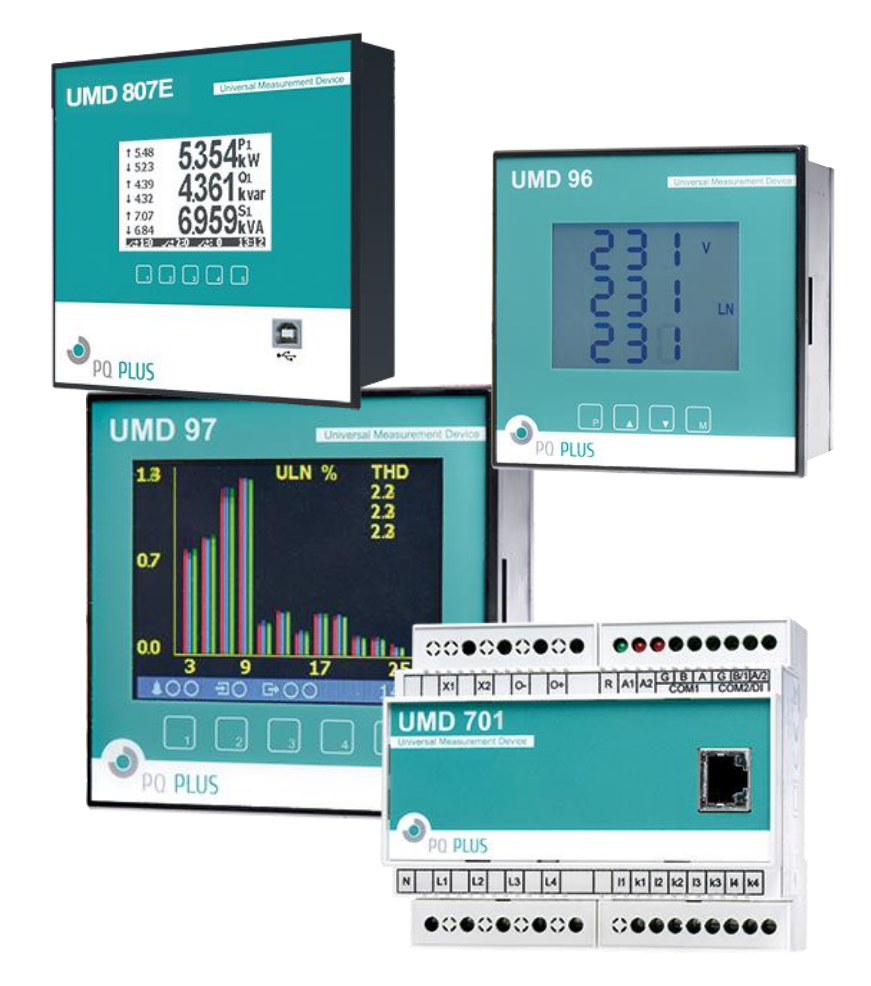

V2.0 - 1/2016

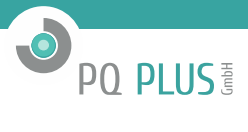

# Inhaltsverzeichnis

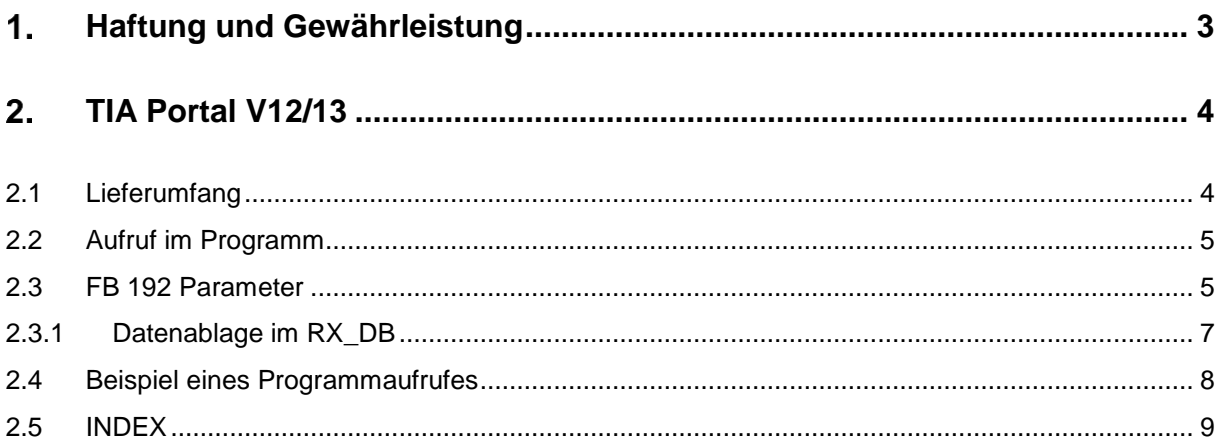

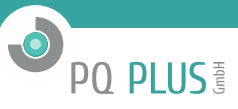

#### <span id="page-2-0"></span> $\mathbf 1$ . **Haftung und Gewährleistung**

Der Inhalt dieser Dokumentation ist nicht Teil einer früheren oder bestehenden Vereinbarung, Zusage oder eines Rechtsverhältnisses oder soll dieses abändern.

Die Fa. PQ Plus GmbH weist darauf hin, dass der Benutzer für den Einsatz der Software und deren programmtechnischen Einbindung selbst verantwortlich ist.

Die Verantwortung für die vorschriftsmäßige Errichtung der Gesamtanlage hat in diesem Fall der Anlagenbetreiber oder dessen Generalauftragnehmer.

#### **Software**

Da Daten unter bestimmten Bedingungen in jedem elektronischen Speicher verloren gehen oder geändert werden, übernimmt die Fa. PQ Plus GmbH keine Haftung für Daten, die aufgrund missbräuchlicher Verwendung, Reparaturen bzw. Defekten an der Hardware oder aus irgendwelchen anderen Gründen verloren gehen oder anderweitig unbrauchbar werden.

#### **HINWEIS**

Die Fa. PQ Plus GmbH übernimmt keine Haftung, direkt oder indirekt, für finanzielle Verluste oder Schadensansprüche Dritter, die aus der Nutzung dieser Software und seiner Funktionen entstehen.

Zur Nutzung der Software ist nur der jeweilige Vertragspartner berechtigt, eine Weitergabe an Dritte ist nicht gestattet. Diese Bedienungsanleitung wurde mit der gebotenen Sorgfalt erarbeitet; es wird keinerlei Haftung für Fehler oder Auslassungen übernommen. Ebenso wird für Schäden die sich aus der Nutzung von Informationen dieser Bedienungsanleitung ergeben nicht gehaftet.

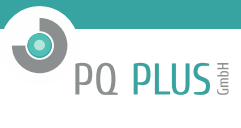

#### <span id="page-3-0"></span> $2.$ **TIA Portal V12/13**

- FB 192 wird mit einem zugeordneten Instanz-DB aufgerufen. Die Nummer des DB's ist frei wählbar.
- FB 192 kann auch umbenannt werden.
- FB 192 ist Multi-Instanz fähig.
- Der Aufruf erfolgt im OB1.
- Es werden folgende umbenannte Siemens Standard-Bausteine verwendet (im Projektumfang enthalten):
	- FB 1063 SendData (FB63)
	- FB 1064 ReceiveData (FB64)
	- FB 1065 Connect (FB65)<br>FB 1066 Disconnect (FB66) FB 1066 - Disconnect
	-

Die Standard FB's können nicht umbenannt werden

## <span id="page-3-1"></span>**2.1 Lieferumfang**

Der Lieferumfang besteht aus einem TIA Projekt (V13) "TIA\_UMD20".

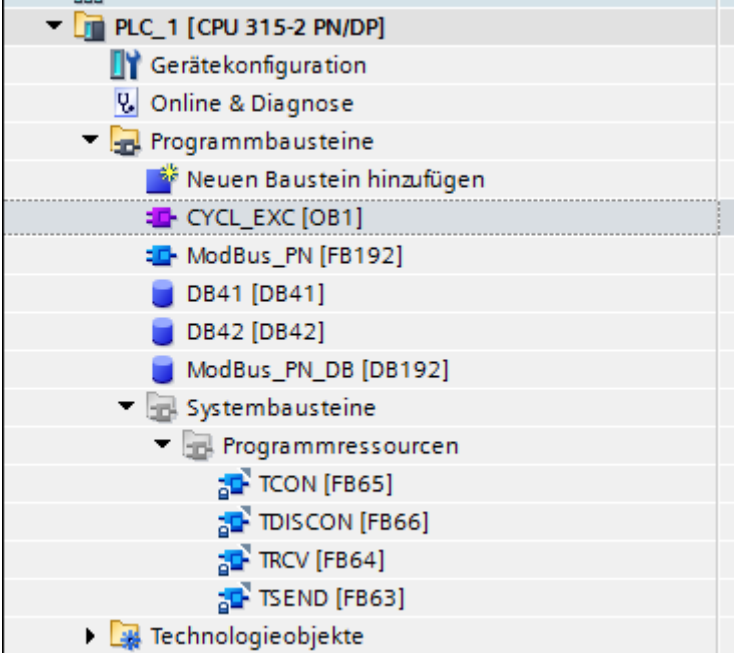

Lieferumfang des TIA – Projektes

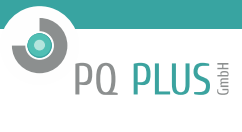

## <span id="page-4-0"></span>**2.2 Aufruf im Programm**

Man öffne einen Baustein für die zu programmierende Verbindung und integriere den beigestellten FB 192.

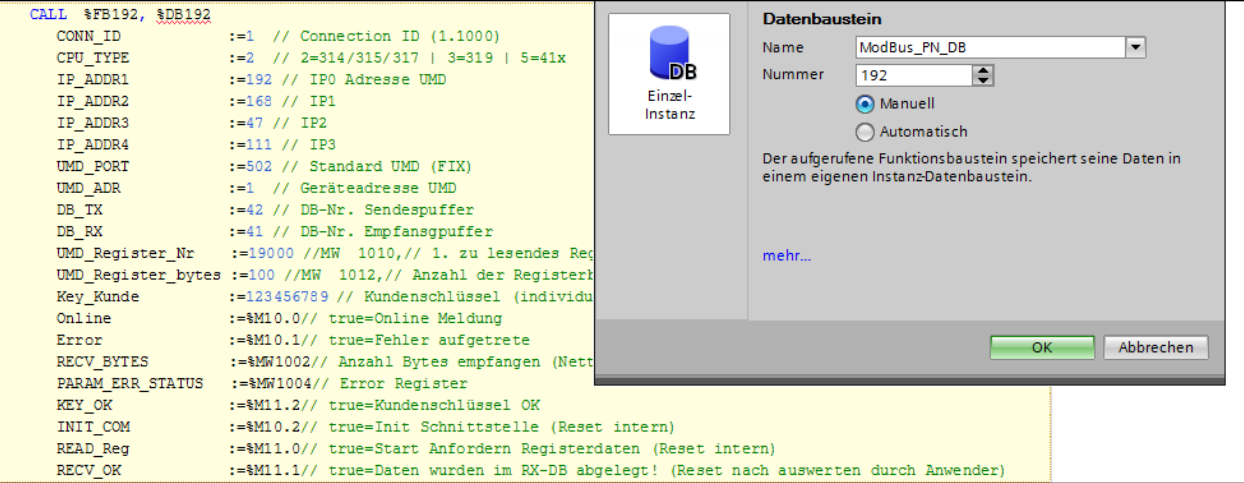

Beim Anlegen wird nach dem gewünschten Instanz DB gefragt.

#### **Hinweis:**

Die Bausteinnummer FB192 ist jederzeit änderbar

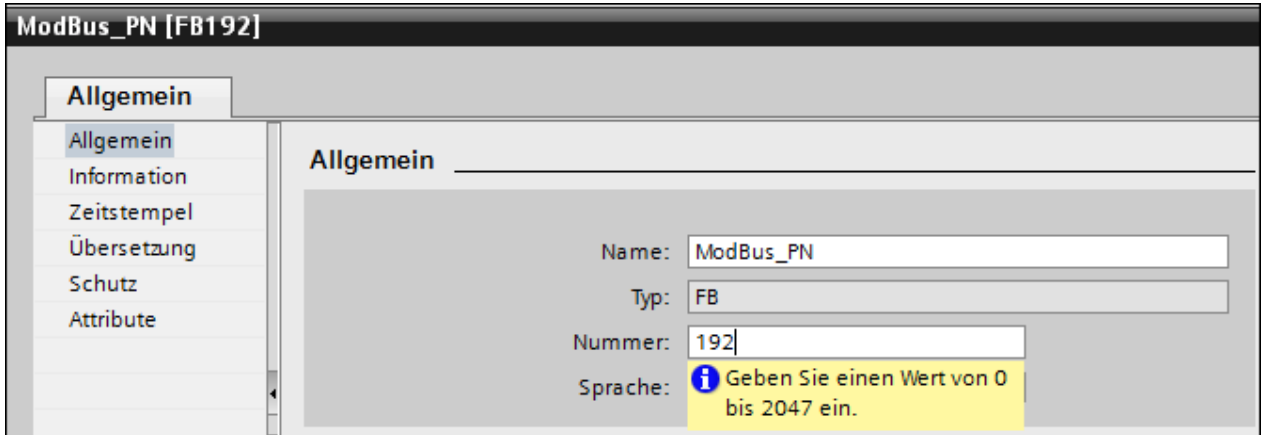

## <span id="page-4-1"></span>**2.3 FB 192 Parameter**

In der folgenden Tabelle werden die Input Parameter zusammengestellt:

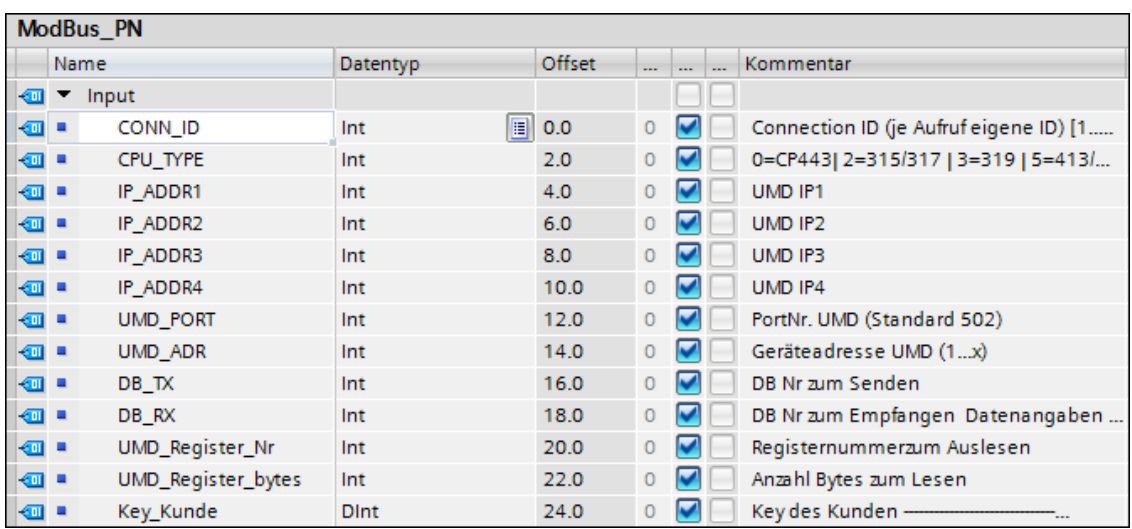

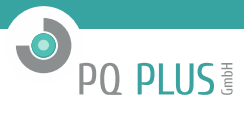

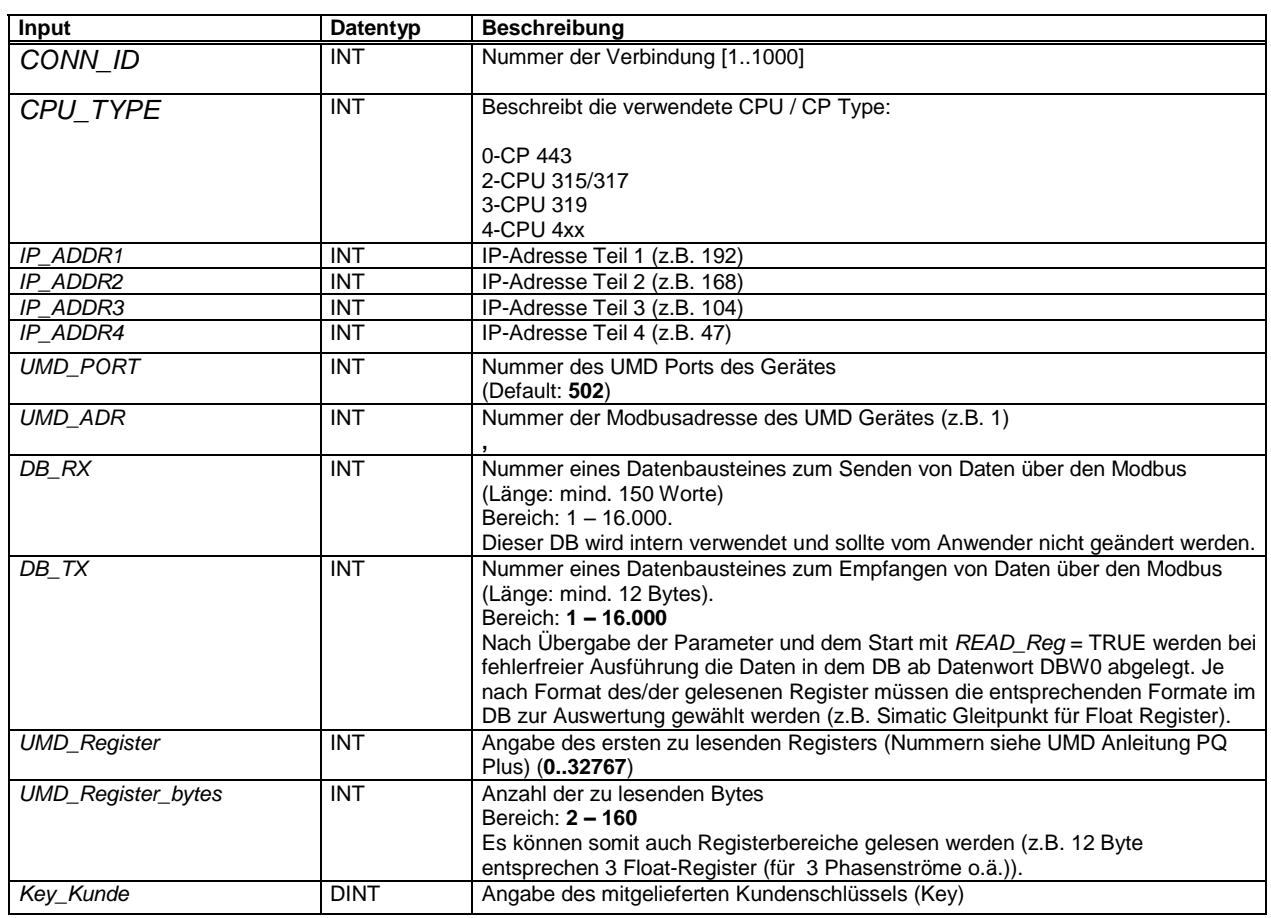

In der folgenden Tabelle werden die OUTPUT Parameter zusammengestellt:

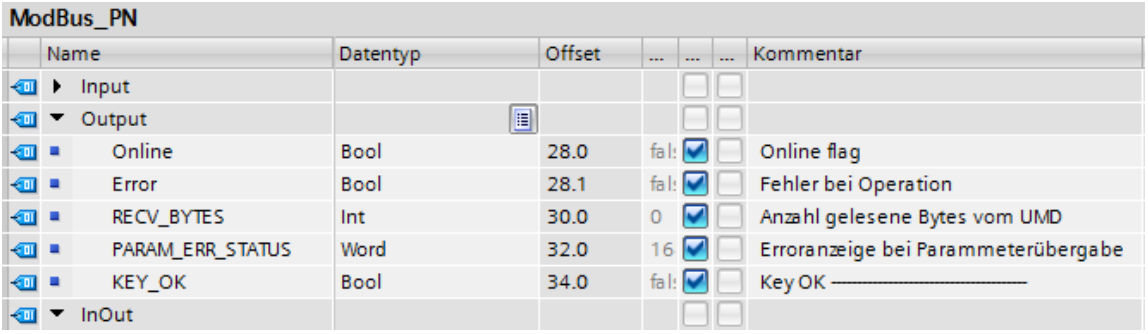

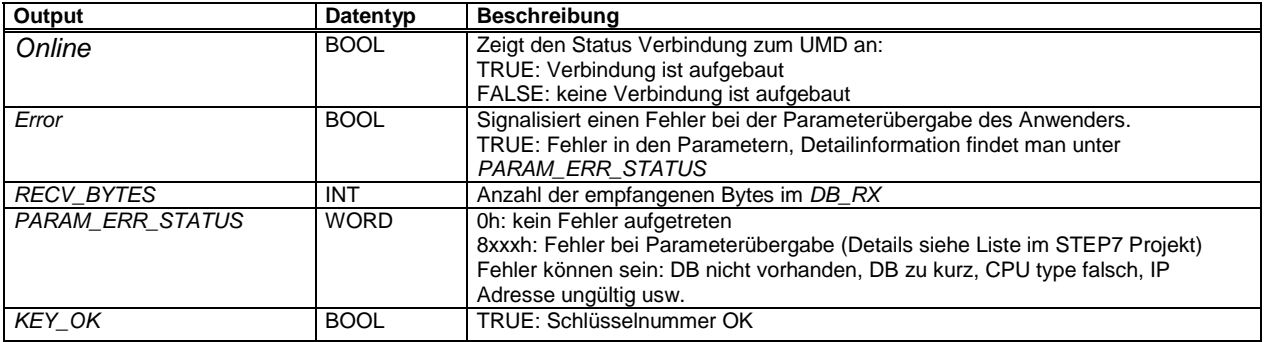

Vor einem Datenabruf muss das Flag "KEY\_OK" = true sein, ebenso muss das Flag "Online" = true sein.

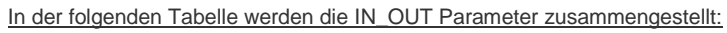

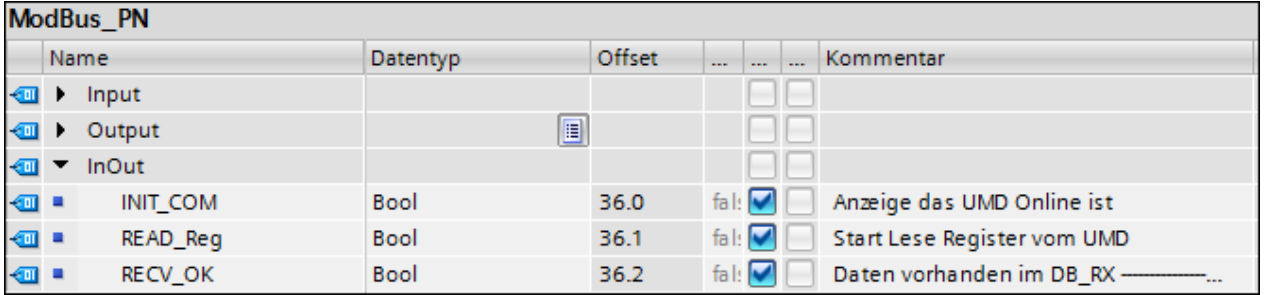

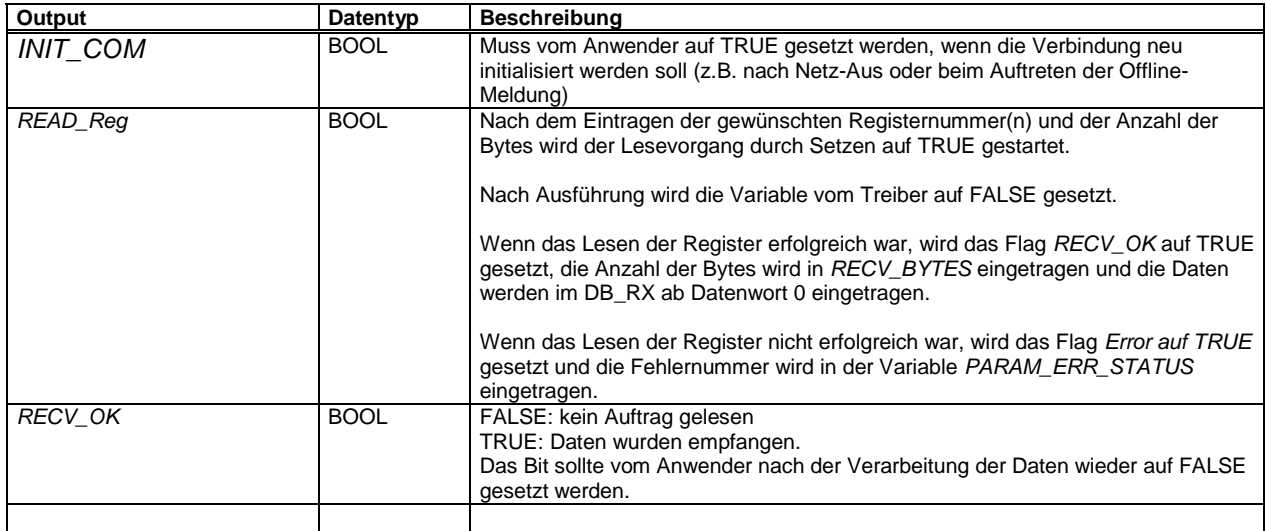

### <span id="page-6-0"></span>**2.3.1 Datenablage im RX\_DB**

Die empfangenen Daten werden im **DB\_RX** abgelegt (im Beispiel DB41) und es wird das Bit **RECV\_OK** gesetzt. Die Nettodaten werden ab Byte 9 im DB abgelegt (DBB9 und folgende).

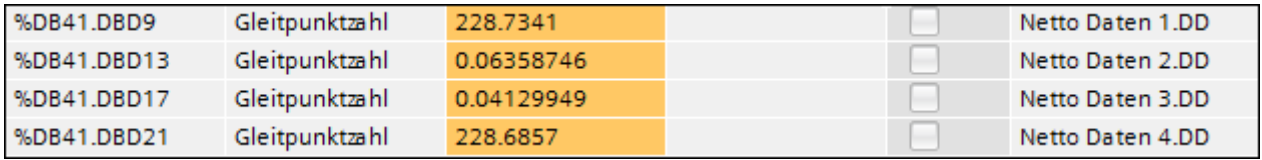

Beispiel: Empfang von 16 Bytes

Abgefragt wurden die Register 4352/4352/4356 [1100/1102/11104hex] (U1/U2/U3) des UMD97.

**O** PO PLUS

#### <span id="page-7-0"></span>**2.4 Beispiel eines Programmaufrufes**

Im folgenden Beispiel wird der Treiber im FC2 aufgerufen.

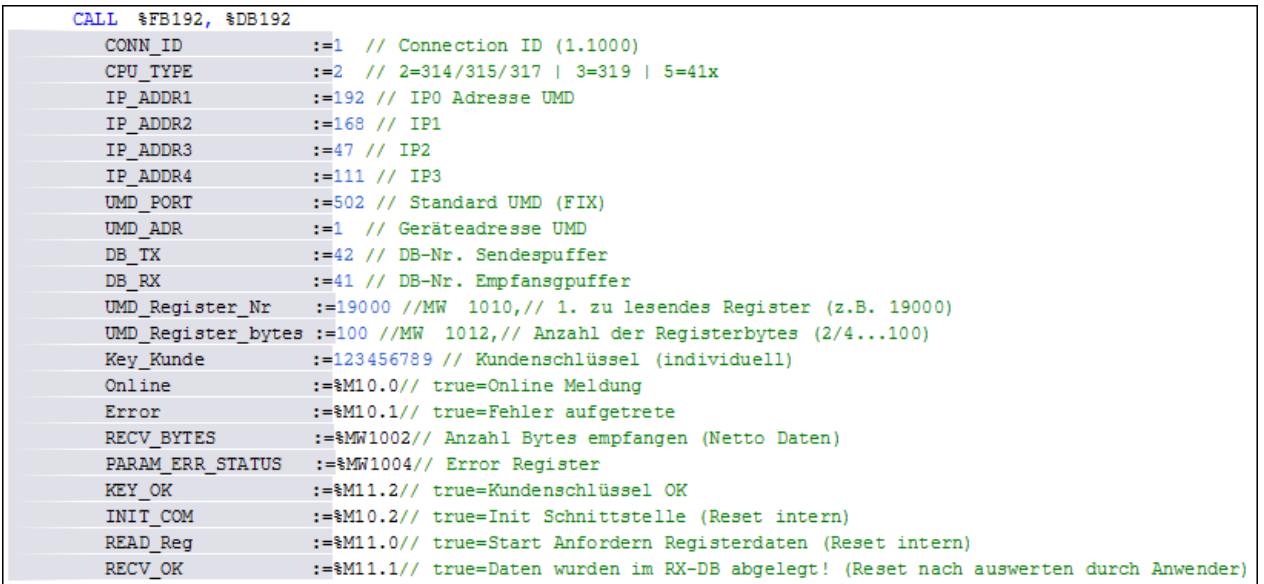

Zur Erklärung der Parameterversorgung:

CPU\_TYPE: **2** steht für CPU315/317

Die IP-Adresse des UMD wird mit **192.168.47.111** eingestellt.

Der Port des UMD wird auf **502** eingestellt.

Die Geräteadresse Modbus UMD wird auf **1** eingestellt.

Als Sendebaustein wird der DB 42 verwendet, als Empfangsbaustein wird der DB 41 verwendet.

Das/die zu lesende(n) Register wird im Beispiel mit **4100 [auf MW1010 geschrieben]** (Istfrequenz) vom Anwender übergeben.

Die Anzahl zu lesender Registerbytes werden im Beispiel mit **4 [auf MW1012 geschrieben]** vom Anwender übergeben.

Eine Übergabe über Datenworte ode o.ä. ist ebenfalls möglich.

Die Anzahl der empfangenen Netto Bytes werden vom Treiber im MW1002 eingetragen.

Für die Status anzeigen (BOOL) werden Merker verwendet.

#### **Key\_Kunde:**

Hier muss die mitgelieferte Schlüsselzahl eigegeben werden, um eine Kommunikation zu ermöglichen. Nach 10 Versuchen mit falschen Keycode wird die Verbindung blockiert. Danach muss man den Instanz-DB neu laden, um wieder eine Kommunikation mit dem korrekten Key aufbauen zu können.

#### Beispiel: Lese Register **4352 - 4356 – Voltage U1-N / U2-N / U3-N**

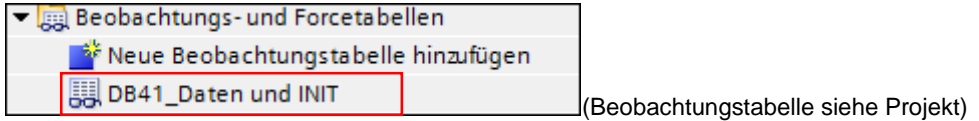

 $\bullet$ 

PQ PLUS<sup>3</sup>

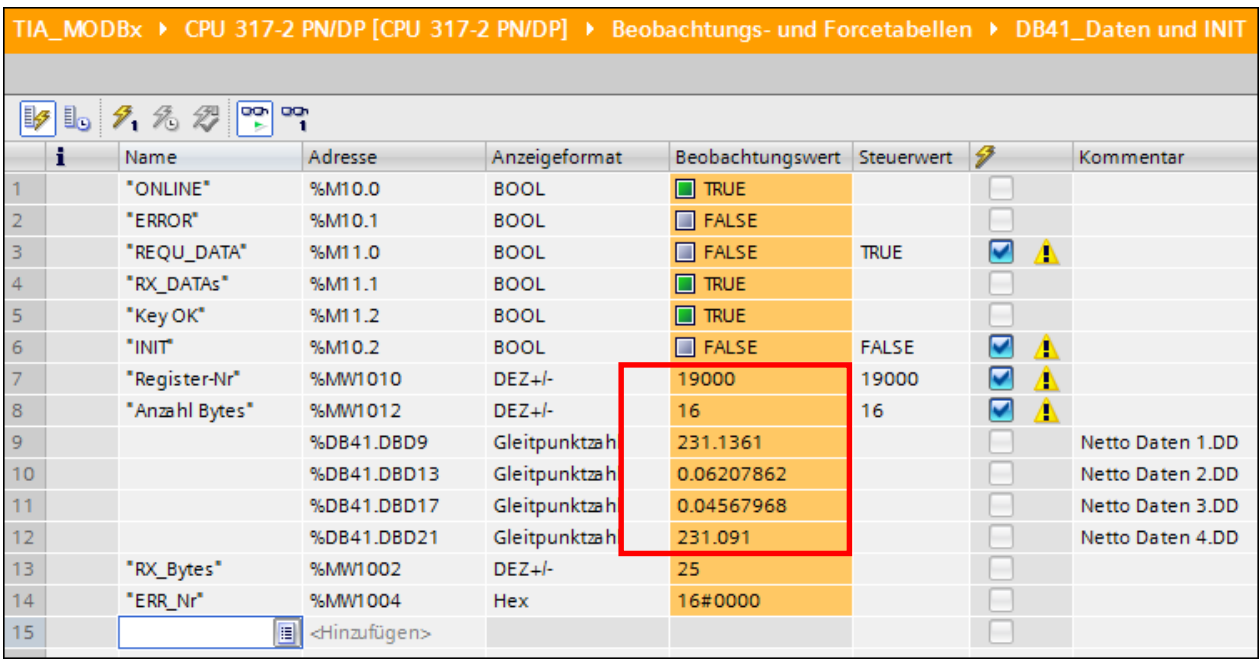

## <span id="page-8-0"></span>**2.5 INDEX**

## *B*

Beispiel eines Programmaufrufes · 10 **Beispiel Phasenspannung** · 11

## *C*

**Connection ID** · 6 **CPU Typ** · 6

*E* Einbindung ins Anwenderprogramm · 5

*F* FB192 Parameter\_TIA · 6

*H* Haftung · 3

*I* **In\_Out parameter** · 8 **Input parameter** · 6 **IP Adresse** · 6

*L* Lieferumfang · 4

*O* **Output parameter** · 7

*P* **Port Nummer** · 6 Programmaufruf · 5

*T* TIA V12 · 4

*U* **UMG\_Modbus** **O** PO PLUS